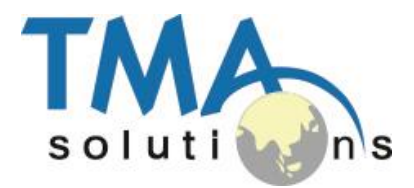

YOUR QUALITY PARTNER FOR SOFTWARE SOLUTIONS

# **visualMENU**

#### **Bring mobile technologies to restaurant**

#### www.tmasolutions.com

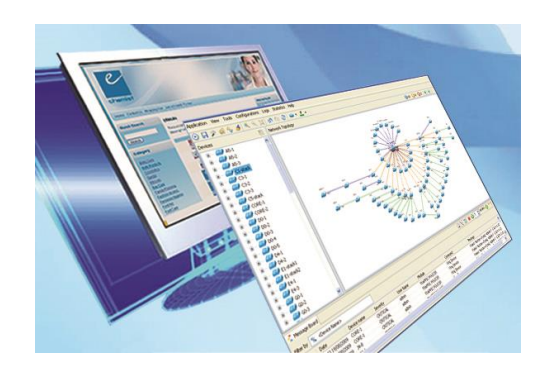

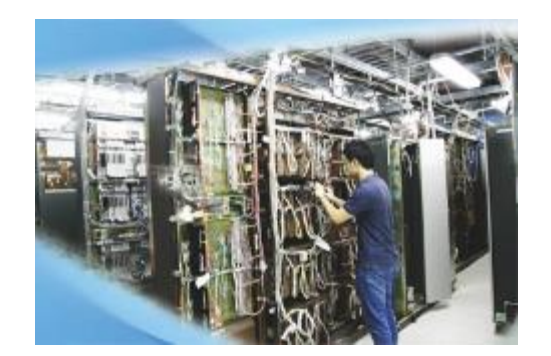

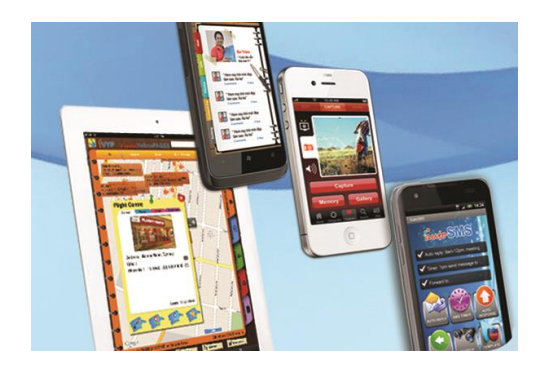

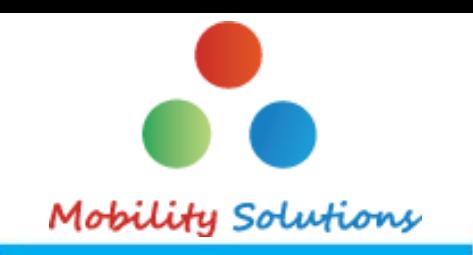

**Hard to show pictures and ingredients** 

- **Hard to update**
- **Hard to support multi-language**

### **Our Solution**

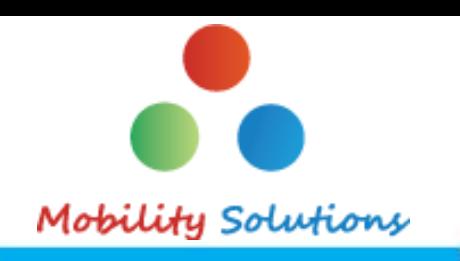

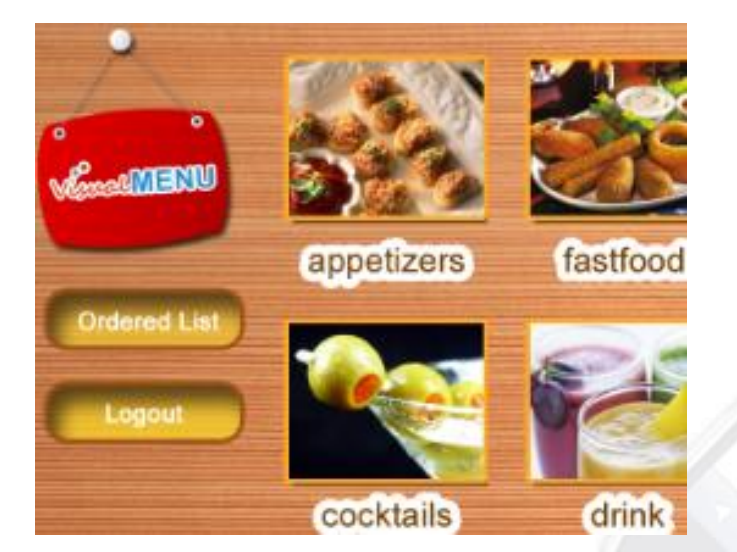

#### **visualMENU**

Make your restaurant difference by using iPad or cheap Android tablets to show menus, food photos and descriptions in different languages.

**Framework to turn tablets to a self-service machines in your shops or stores.** *Only your app on the tablet. No Web Browser or Game can distract your staff or customers.*

#### **Benefits**

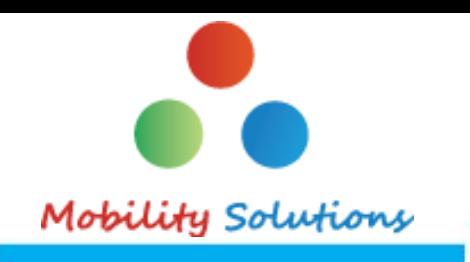

- **Increase customer satisfaction by reducing waiting time, visual menus and multi-languages**
- **Increase productivity and efficiency by automate communication between chef and waiters**
- **Host in cloud. No server needed.**
- **Pay per use**
- **Web page for restaurants to update menus from anywhere**

## **Main Components (1/2)**

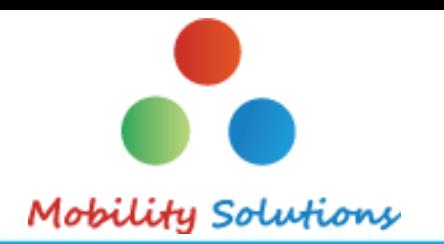

#### **The solution includes 3 components**

- Android app: Waiter
- Android app: Chef
- Web app: Admin

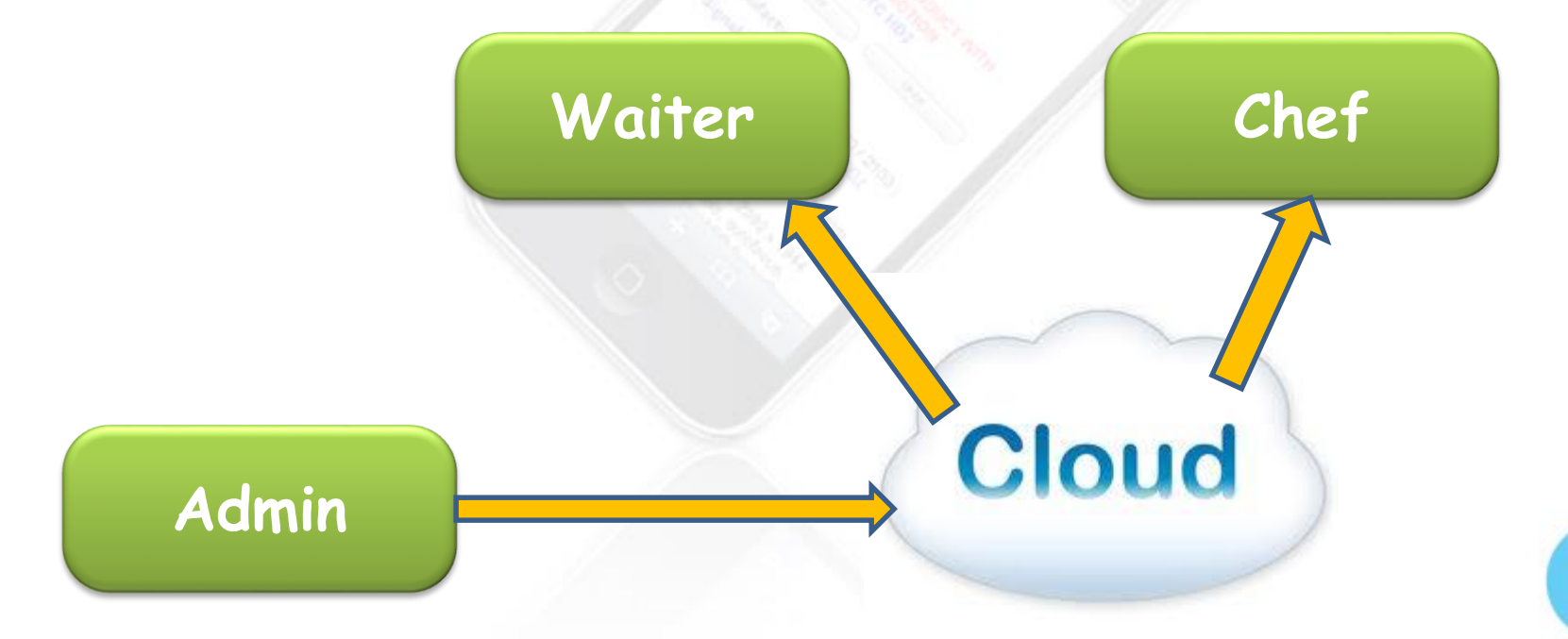

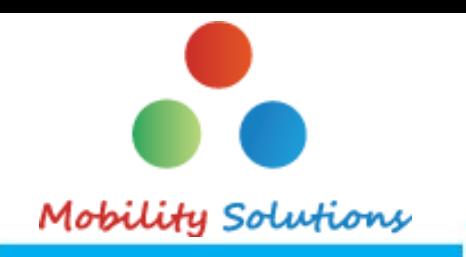

- **1. Tablet application for waiters to show food photo and description, take order, see waiting list and get messages from the chef**
- **2. Tablet application for chef to get order, see waiting list and notify waiters**
- **3. Web application for restaurant manager to update menus**

# **Waiter app screenshots: Login**

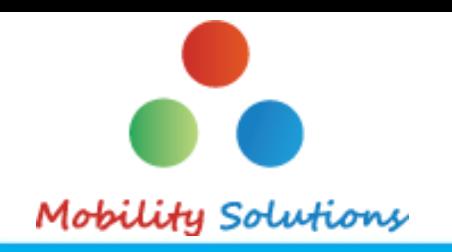

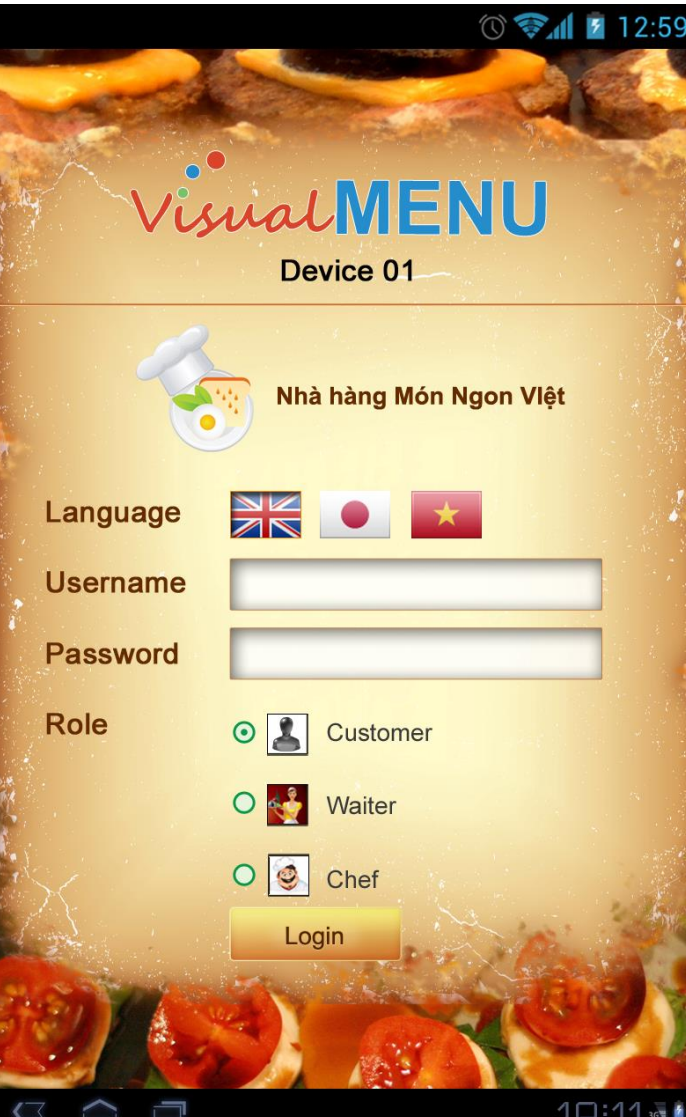

 **Enter user name and password, select language**

### **Waiter app screenshots: Main menu**

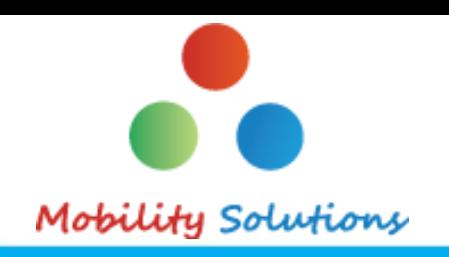

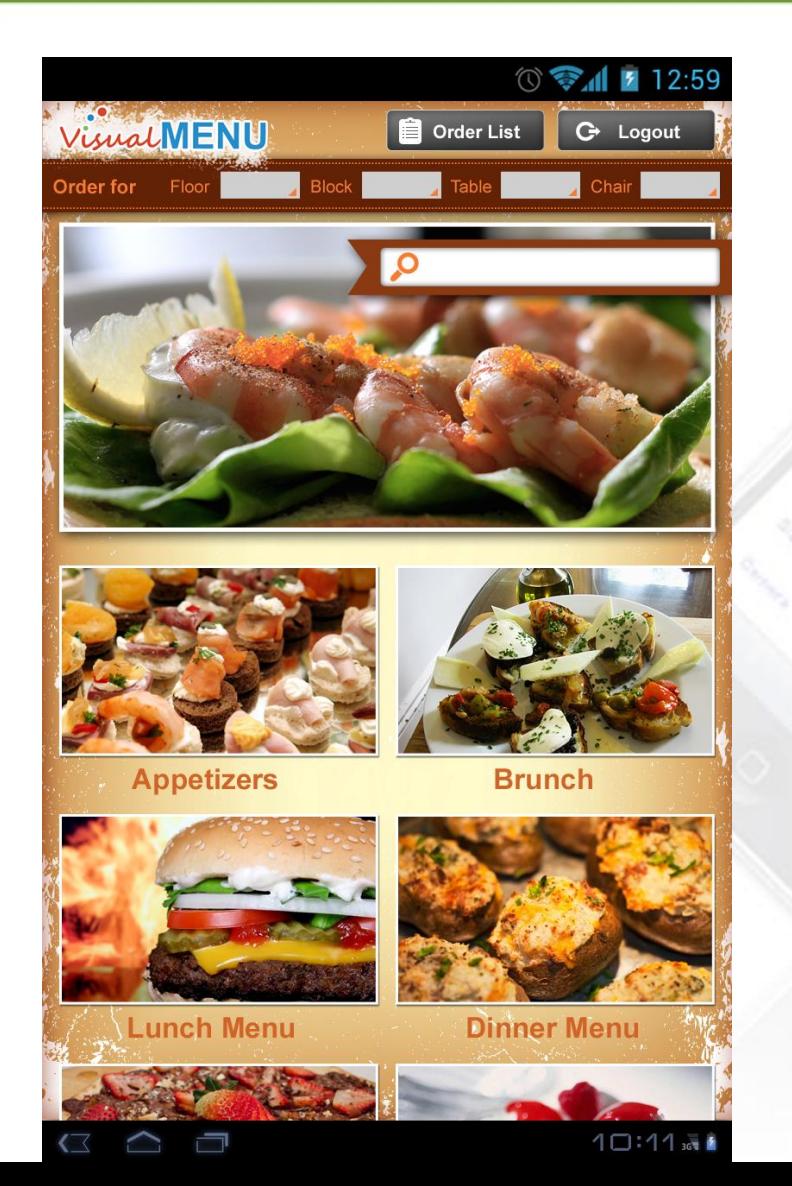

- **Data from server or local (if no Internet connection)**
- **User can select a Category or view Order List**

### **Waiter app screenshots: Dish List**

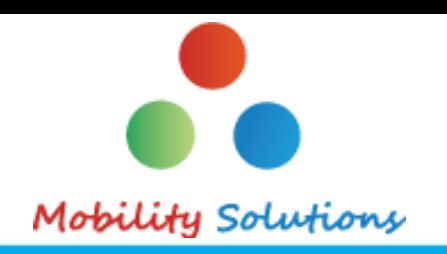

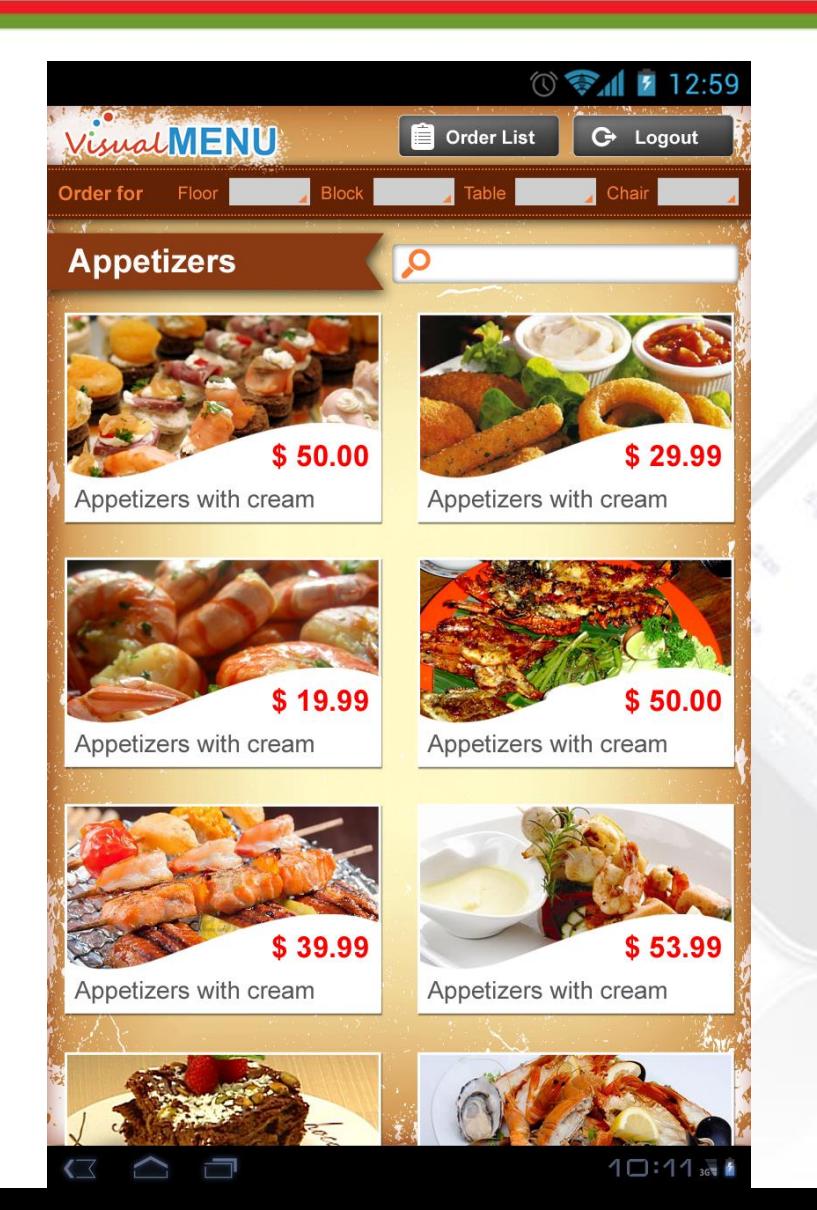

- **Select a Category to view dish list**
- **Tap a dish to view details**

#### **Waiter app screenshots: Detail screen**

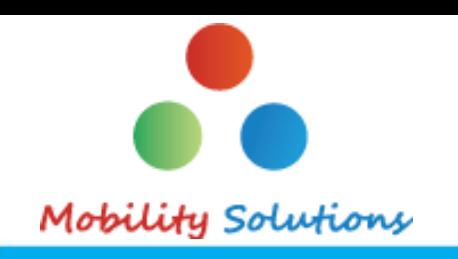

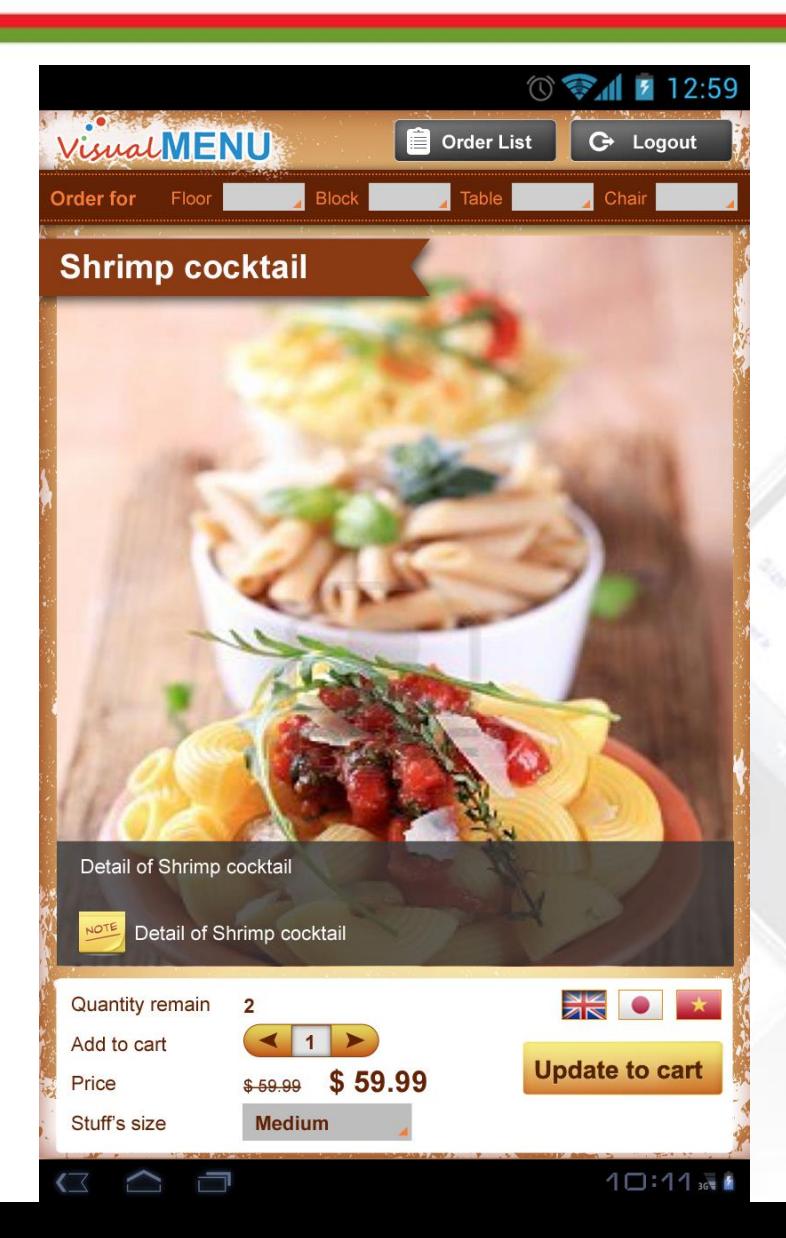

- **Select a dish to view detail information, including image and description**
- **User can slide to see the next or the previous dish**
- **Tap Order and send info to Chef app immediately (by push notifications)**

#### **Waiter app screenshots: Order screen**

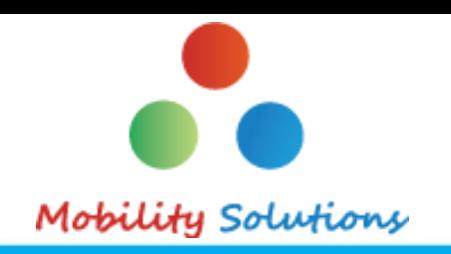

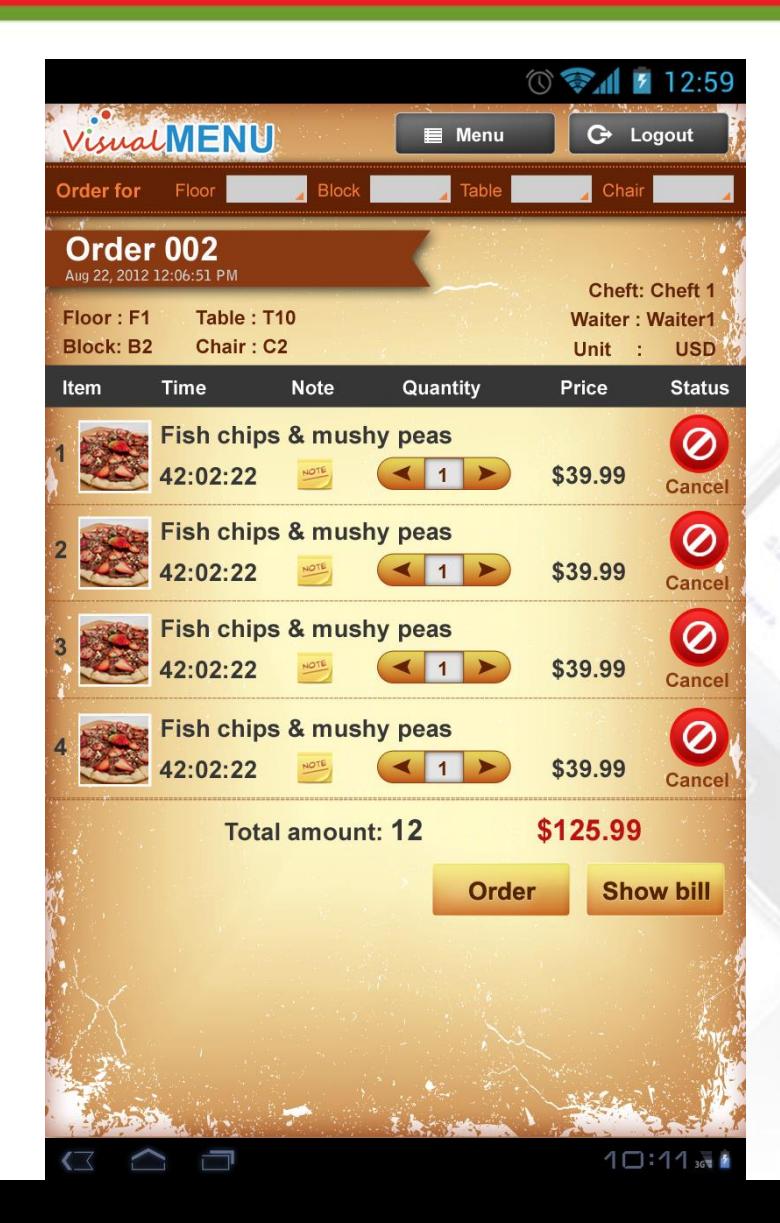

- **Display a list of ordered dishes with status**
- **User can cancel an order then the Chef app will be notified**

# **Chef app screenshots**

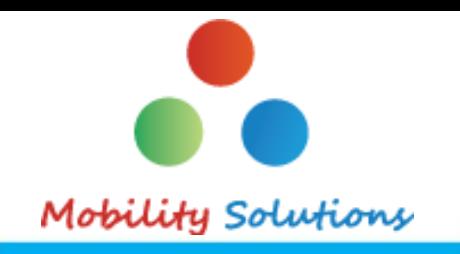

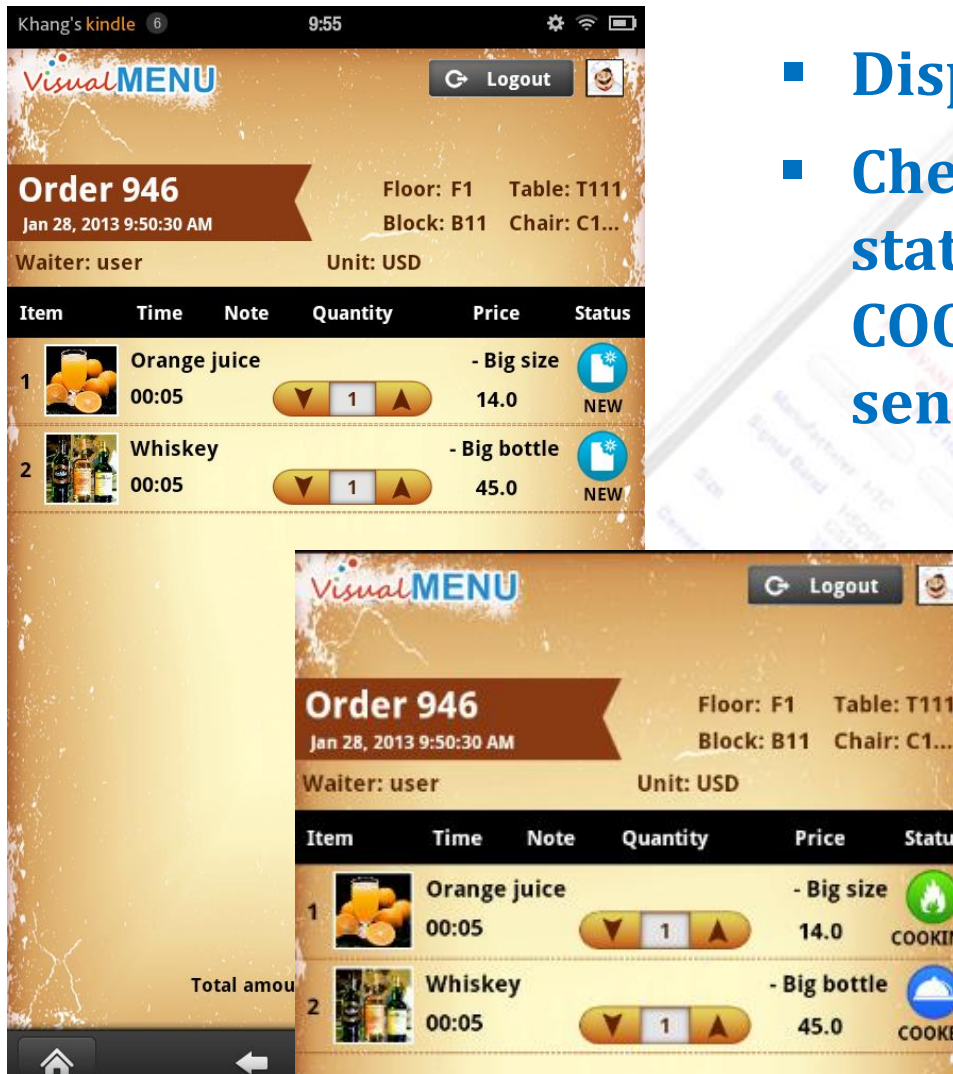

**Display ordered list**

 $\parallel$ e

e: T111

**Status** 

COOKING

COOKED

 **Chef can tap a dish to change status from COOKING to COOKED. Notification will be sent to Waiter app**

### **Restaurant Manager app screenshots (1/3)**

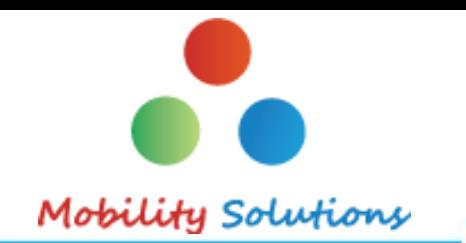

- **Restaurant manager can access via any Web browser, from PC or tablet**
- **Add, change or delete a dish/drink or a category**
- **Upload pictures**

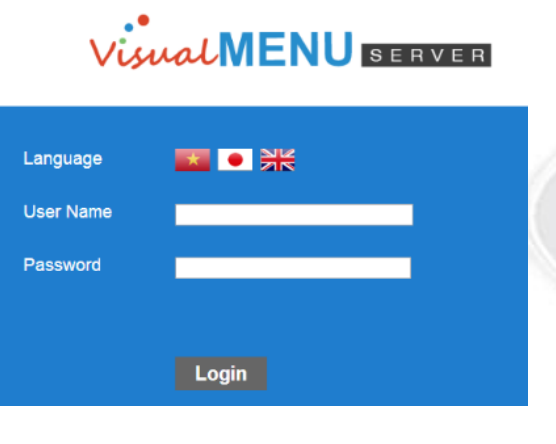

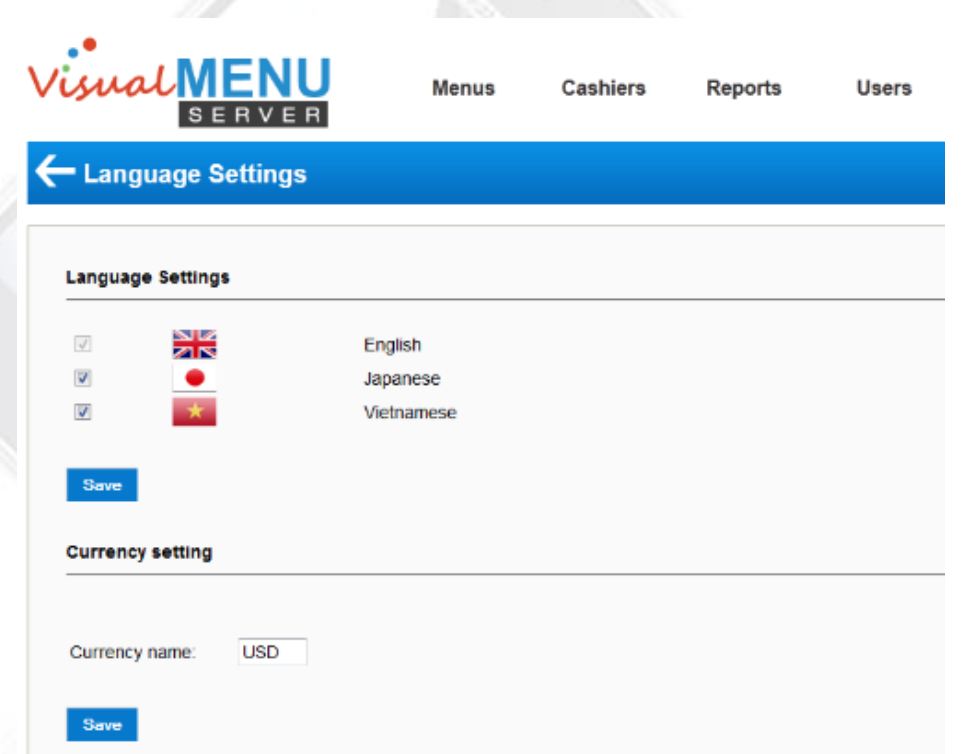

# **Restaurant Manager app screenshots (2/3)**

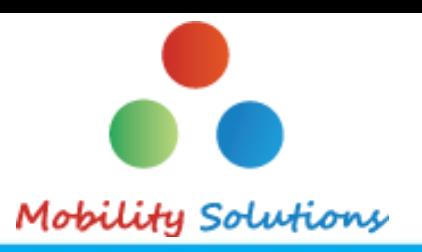

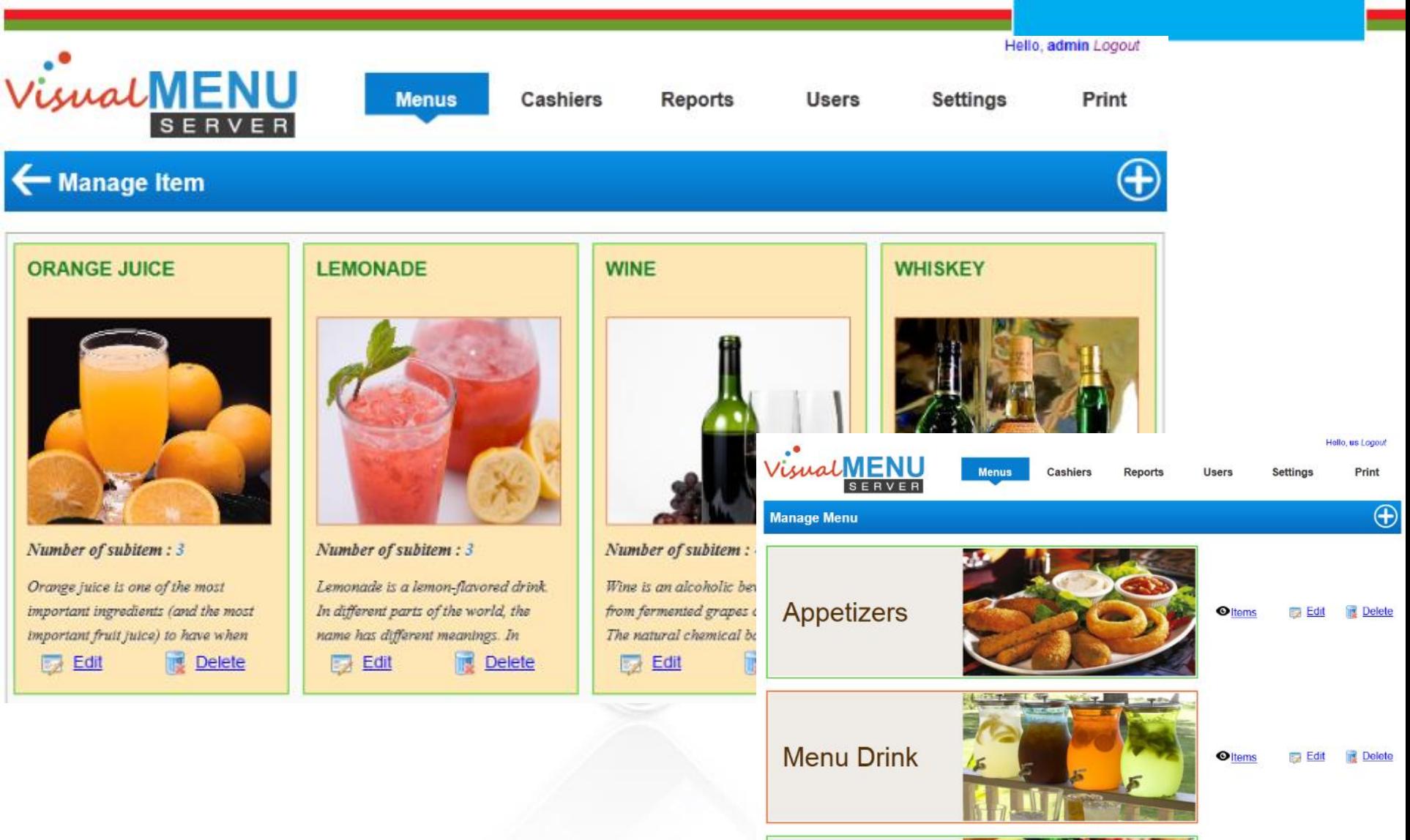

#### **Restaurant Manager app screenshots (3/3)**

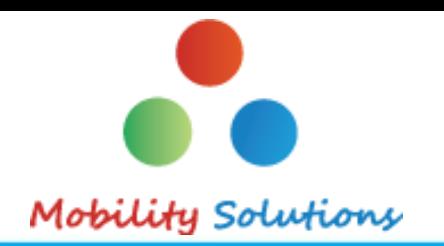

#### **Add description in different languages**

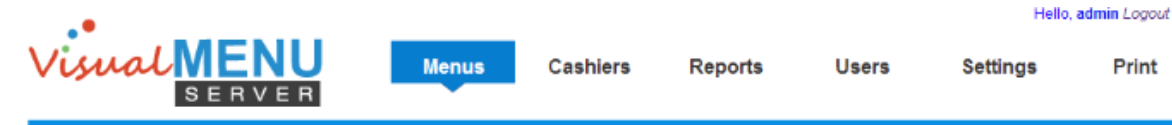

- Edit Menu item

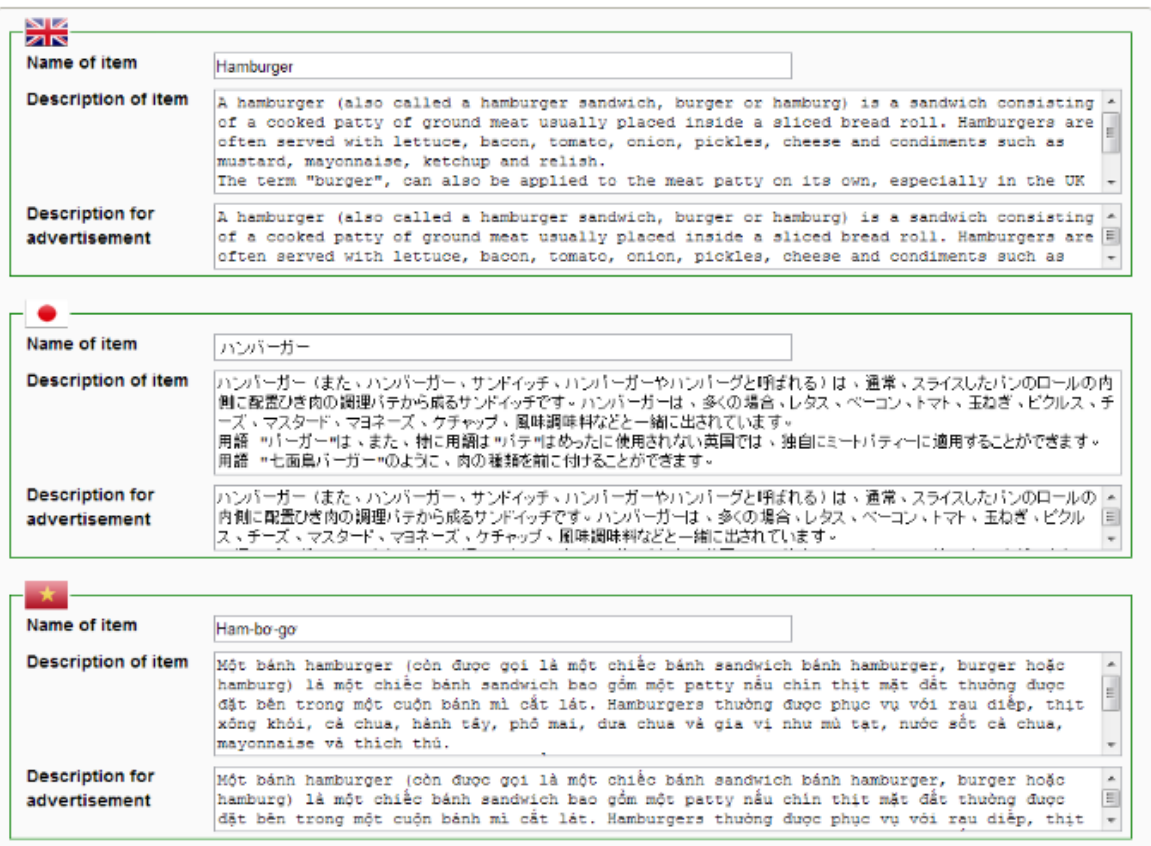

**15**

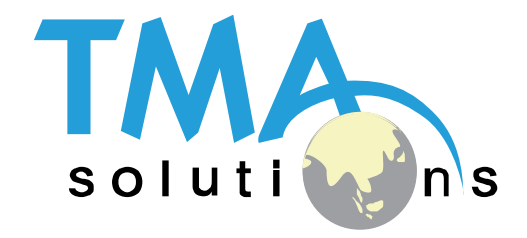

# **THANK YOU !**

Tel: Mobile: Fax: Email:

+84 8 3997-8000 +84 908-676-212 +84 8 3990-3303 sales@tma.com.vn

North America number: + 1 802-735-1392 + 61 414-734-277 +81 3-6432-4994 Japan number: www.tmasolutions.com Australia number: Website:

#### TMA Solutions 16